# Faire une demande de renouvellement de permis de conduire avec visite médicale

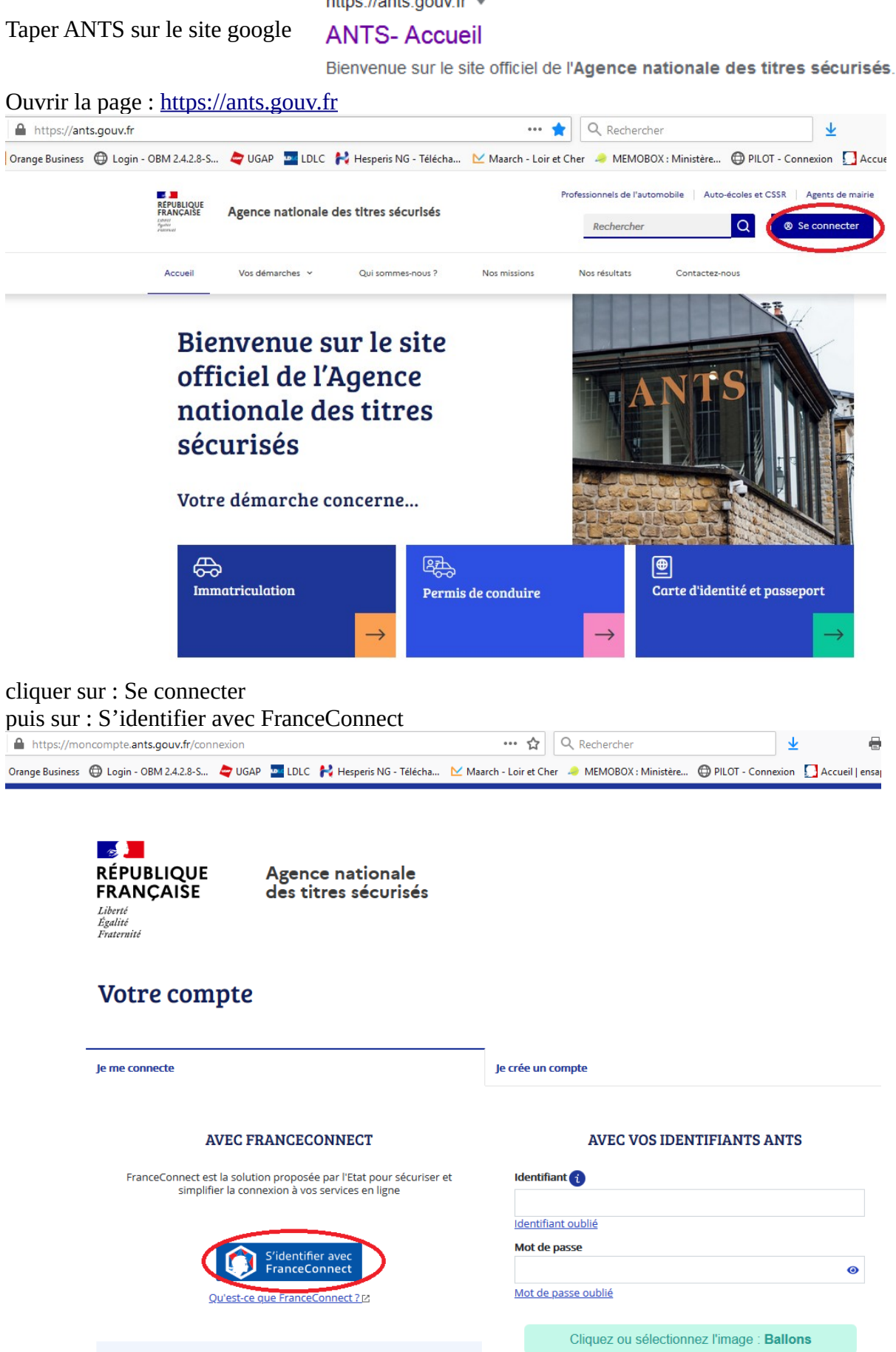

https://ants.gouv.fr =

Choisir un des comptes :

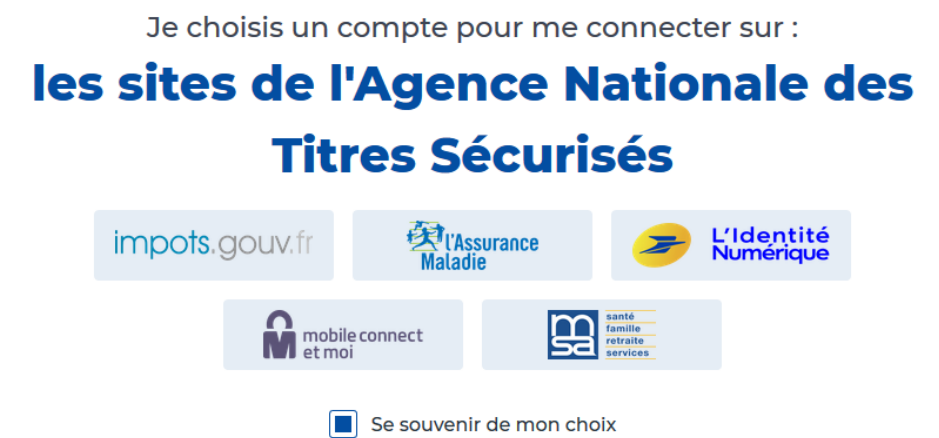

Tapez vos codes d'accès (selon le compte que vous avez choisi)

## Je me connecte avec mon compte ameli

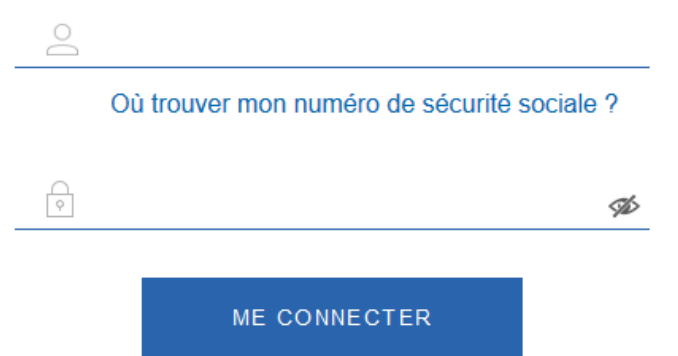

Cliquer sur : Continuer sur les sites de l'agence nationale des Titres sécurisés

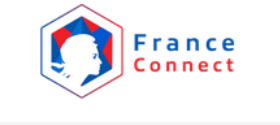

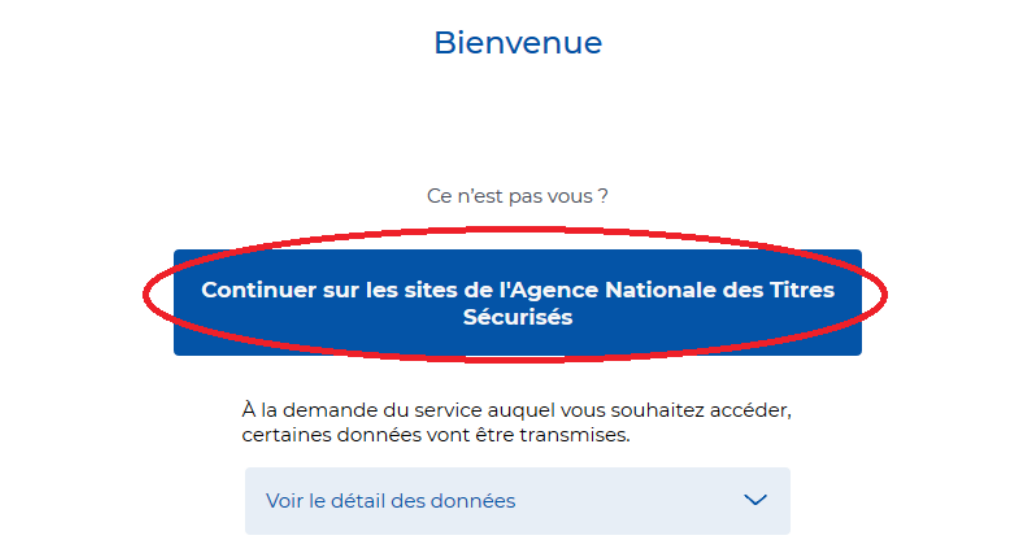

Cliquer sur : Nouvelle demande ou Afficher vos demandes d'immatriculation en cours

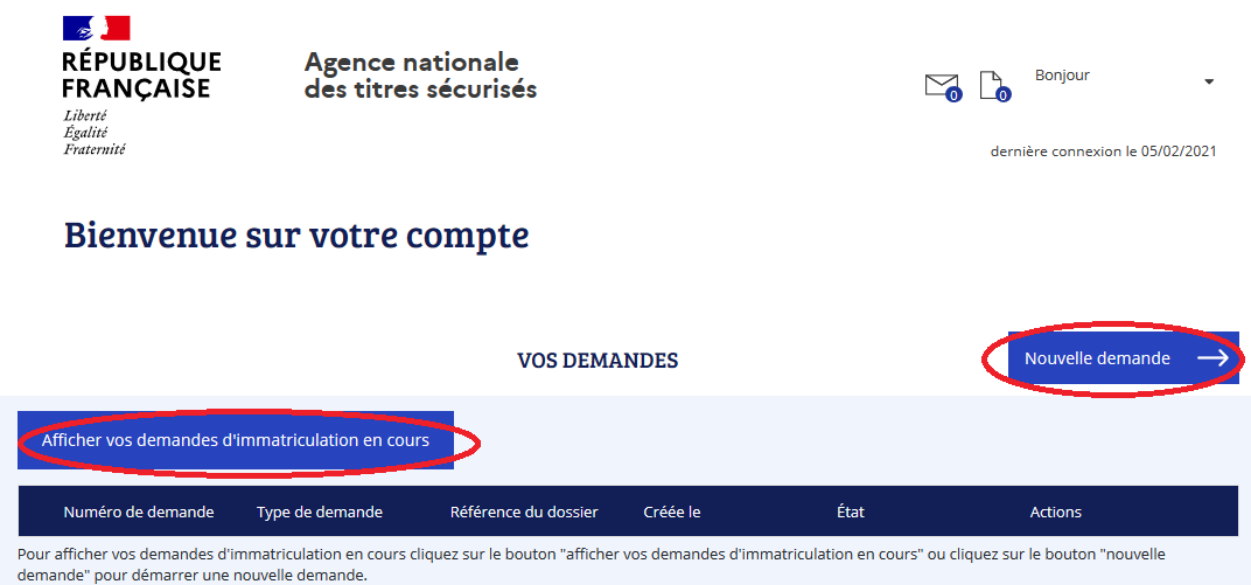

DÉMARRER UNE NOUVELLE DEMANDE

 $\times$ 

**Votre demande concerne:** 

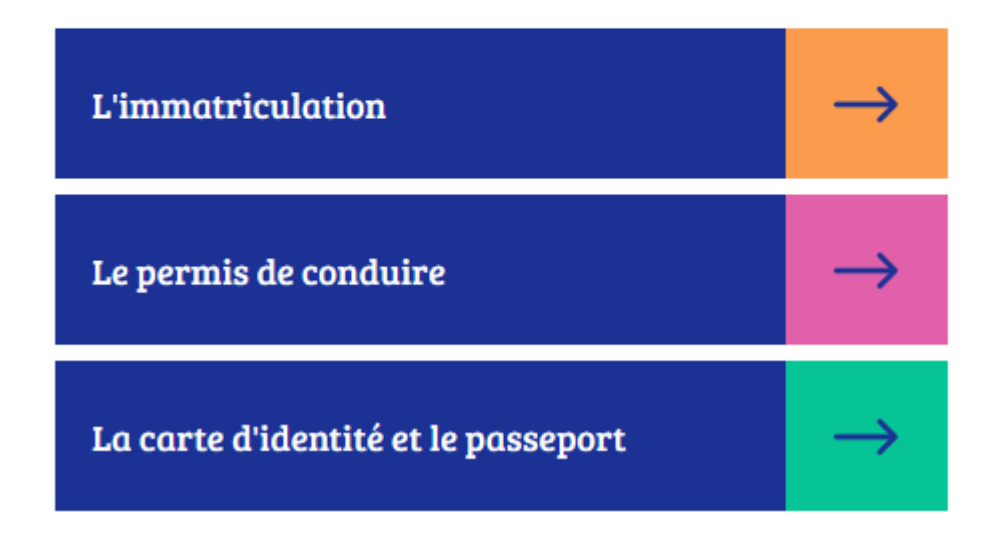

Cliquer sur Je commence la demande

 $\times$ DÉMARRER UNE NOUVELLE DEMANDE **Vous souhaitez:** Commencer la demande Demander un permis de conduire  ${\bf Je}$  commence Modifier → La demande

Cocher : Je demande la fabrication d'un titre de permis de conduire

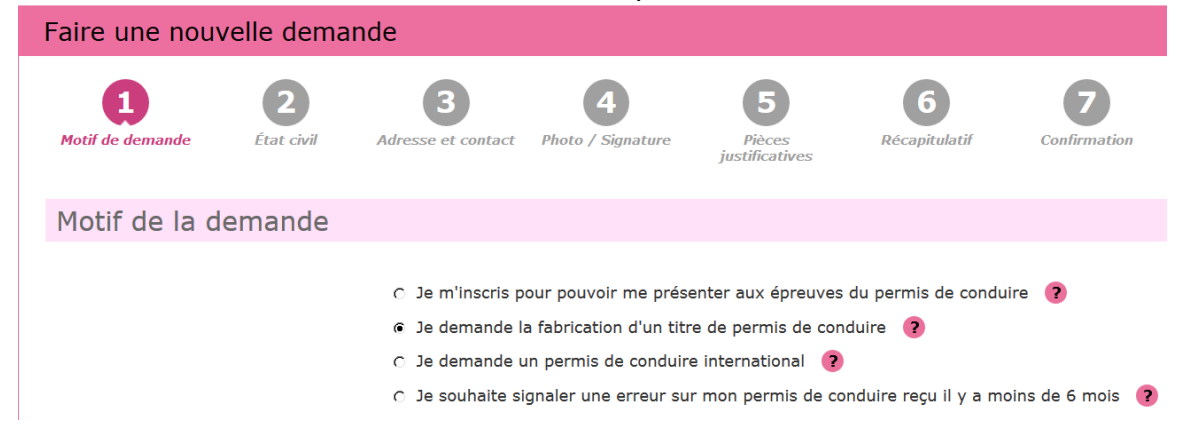

#### Cliquer sur continuer

Cocher les cases correspondantes à votre demande dans : Motif de la demande

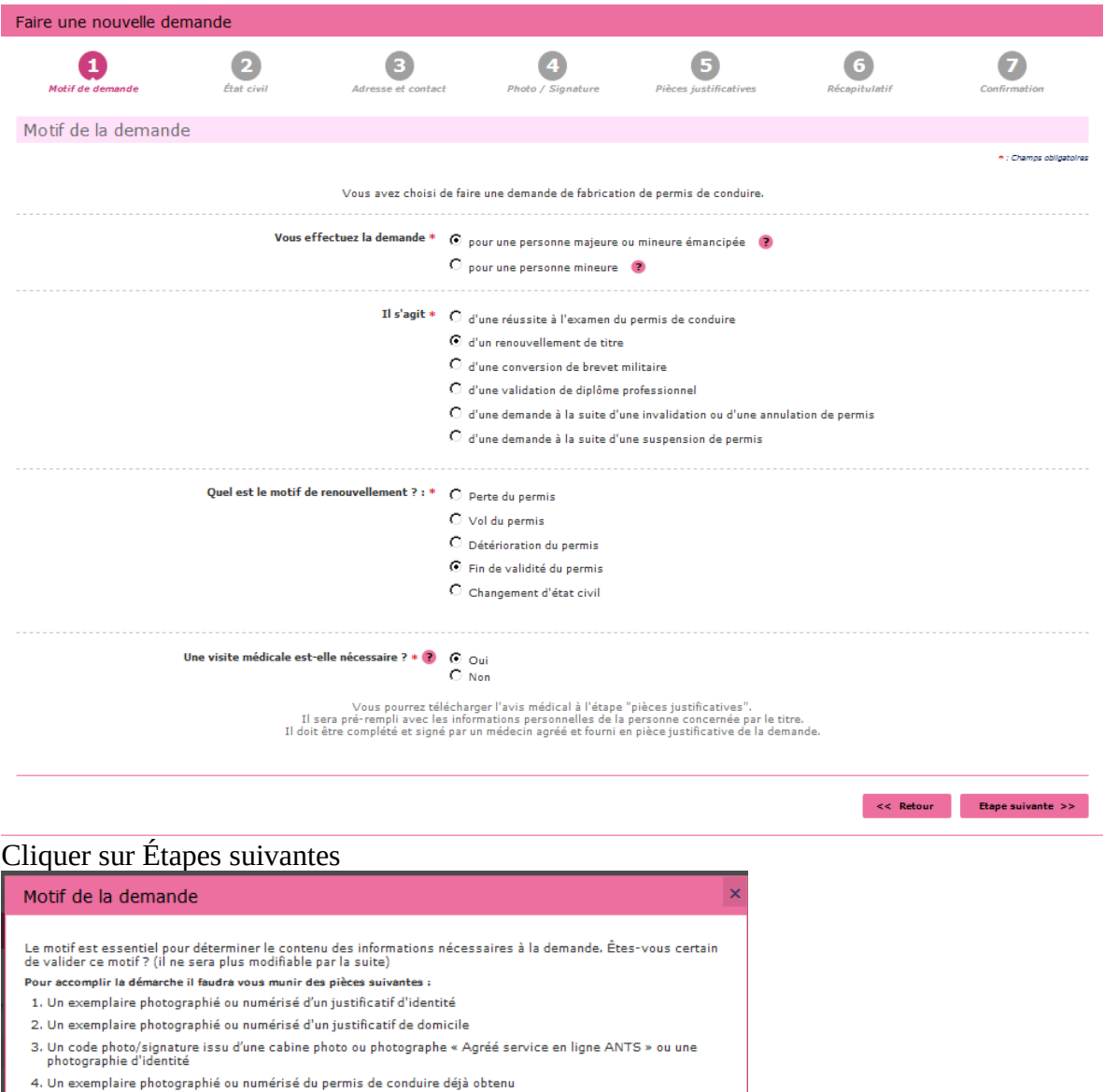

5. Un moyen de paiement si vous êtes résident dans un département soumis à la taxe régionale 6. Un exemplaire photographié ou numérisé de l'avis médical délivré par un médecin de ville agréé

Valider

Valider

### Vérifier ou renseigner l'état civil de la personne concerné

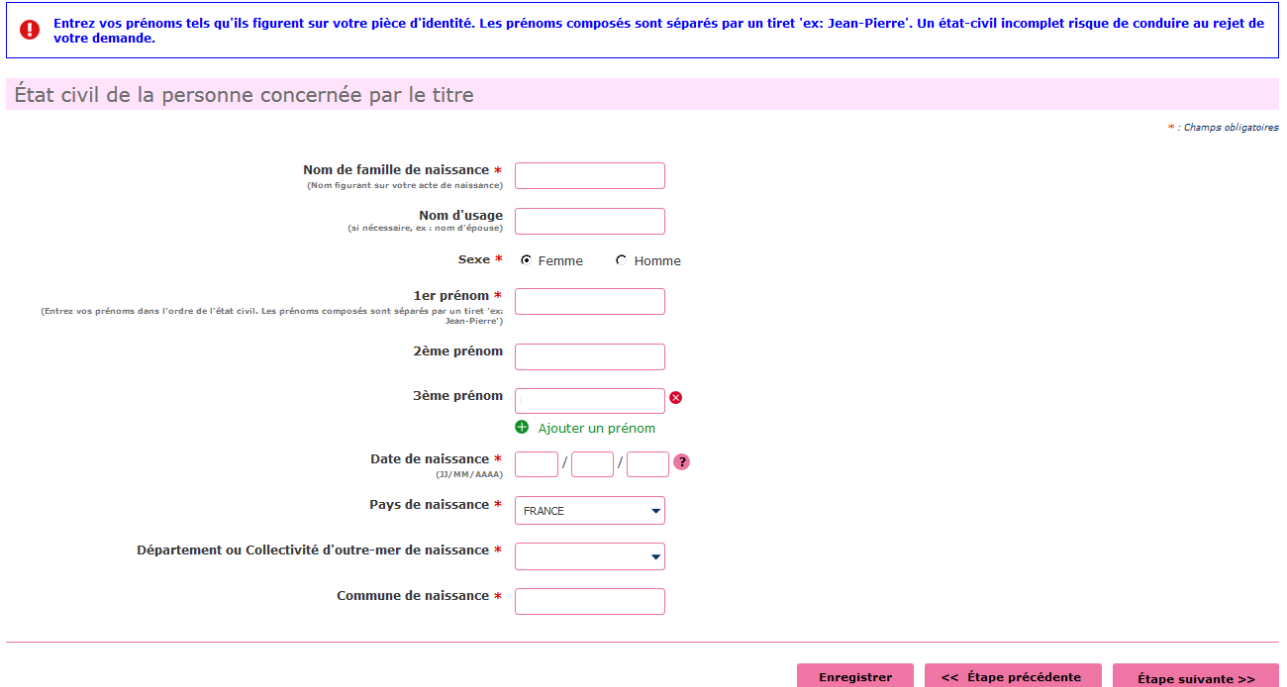

## Cliquer sur Étape Suivante

Renseigner votre adresse « à laquelle le permis de conduire sera envoyé en recommandé » – votre adresse mail - Téléphone

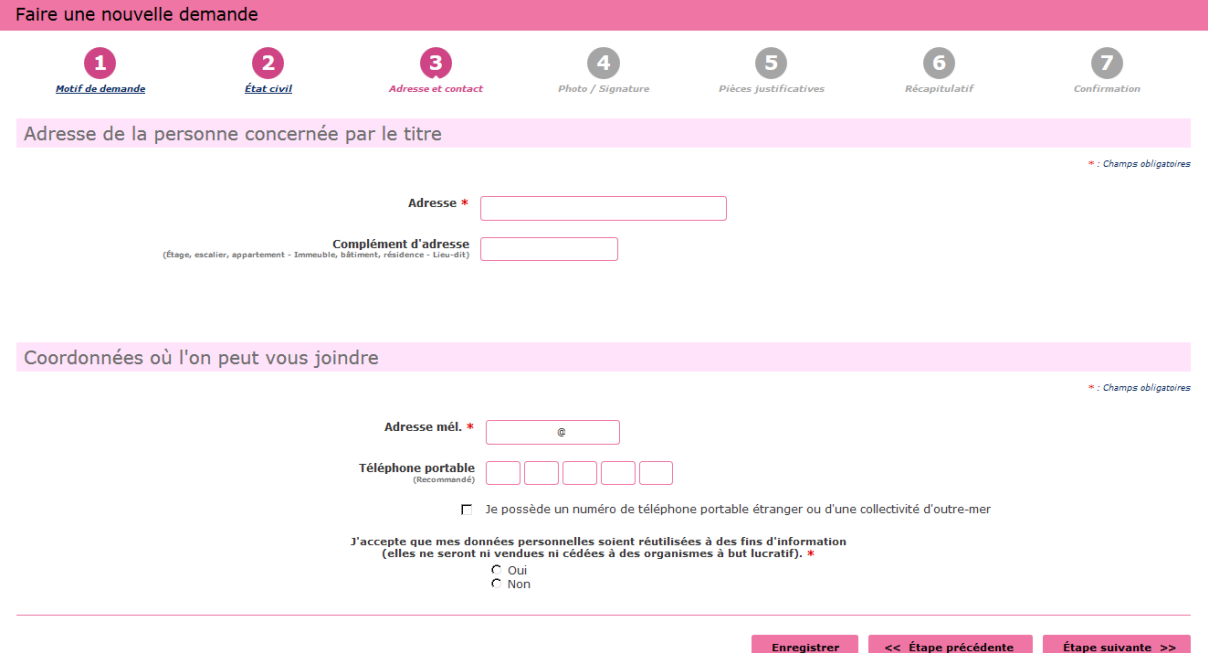

### Cliquer sur Étape suivante

Si vous avez une photo numérique – rentrer le code photo signature numérique et cliquer sur Étape suivante

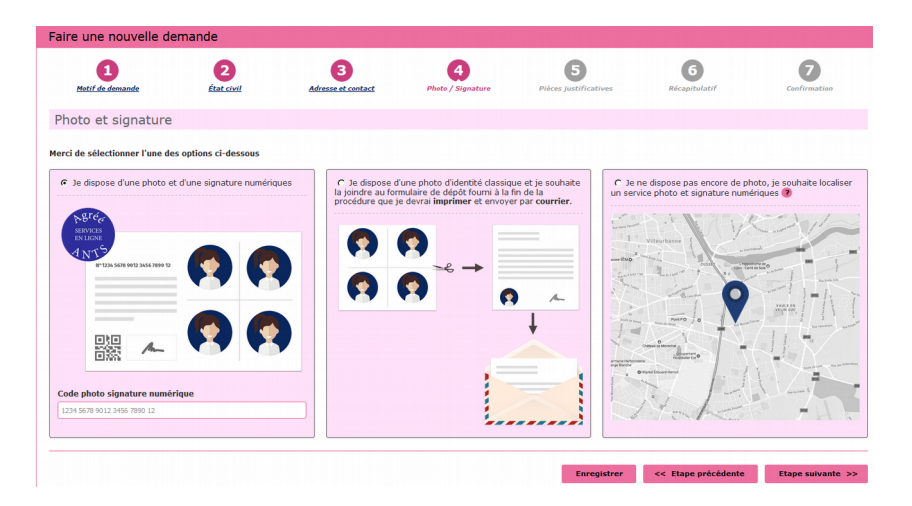

Si vous n'avez pas une photo numérique, cliquer sur le format : je dispose d'une photo classique

« A la fin de procédure vous devez envoyer l'imprimer avec une photo d'identité à l'adresse indiquée »

Cliquer sur étape suivante

Scanner la pièce d'identité en recto verso, le justificatif de domicile et le permis de conduire actuel – le certificat médicale (bleu) en cliquant sur **■** Joindre un fichier

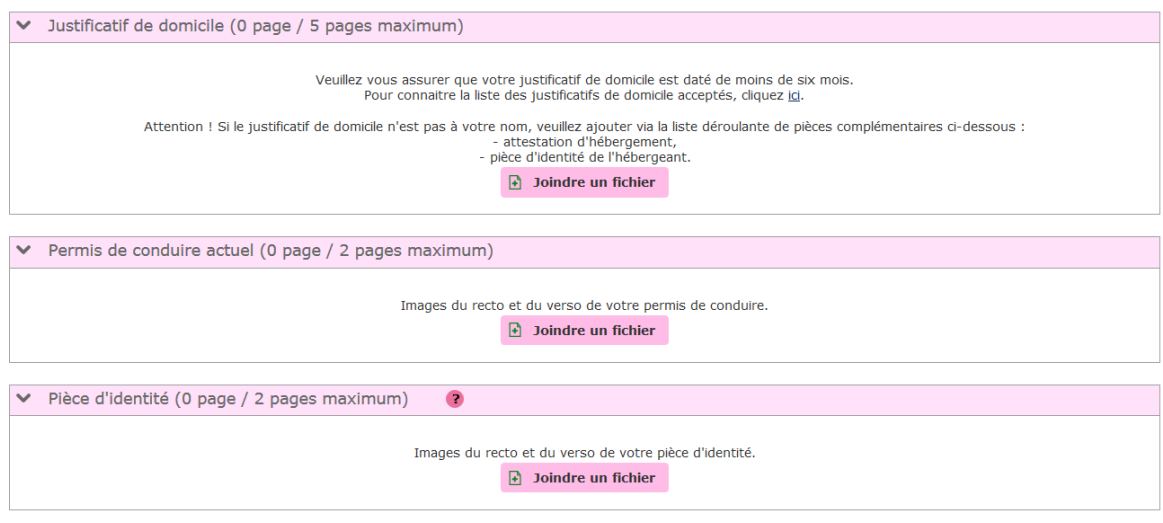

Cliquer sur étape suivante

Récapitulation des données – Vérifiez les informations soigneusement – si tout est correct et qu'il n'a pas de faute surtout dans l'adresse postale – numéro de téléphone etc....

Validez votre demande

#### **Imprimer et conserver votre justificatif de demande en cliquant sur le lien justificatif (PDF)**

numéro de la Demande n° 00000000000000000

Ce justificatif doit être enregistré et conservé

Le document « justificatif » est à envoyer à l'adresse indiqué si vous avez une photo classique

afin que l'ANTS établisse votre permis de conduire (garder un double pour vous) Vous recevrez votre permis de conduire en recommandé chez vous